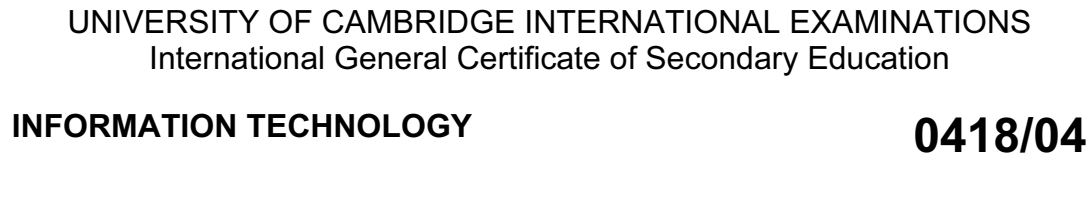

Paper 4: Practical Test

May/June 2005

2 hours 45 minutes

Additional Materials: Candidate Source Files

### READ THESE INSTRUCTIONS FIRST

 Make sure that your name, centre number and candidate number are printed on each printout that you are asked to produce.

Carry out every instruction in each task.

 Tasks are numbered on the left hand side of the page, so that you can see what to do, step by step. On the right hand side of the page for each task, you will find a box which you can tick  $(\checkmark)$  when you have completed the task; this checklist will help you to track your progress through the assignment.

 Before each printout you should proof-read the document to make sure that you have followed all instructions carefully.

At the end of the assignment put all your printouts into the Assessment Record Folder.

This document consists of 10 printed pages.

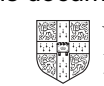

## DATA ANAYLSIS

You work for an electrical retail company called Electry. Your manager has asked you to calculate the current stock position for stock items.

All currency values should be in dollars with the \$ sign visible.

 $\sqrt{2}$ 1 Create a data model which looks like this: 1.1.1.1 Create a data model which looks like this:

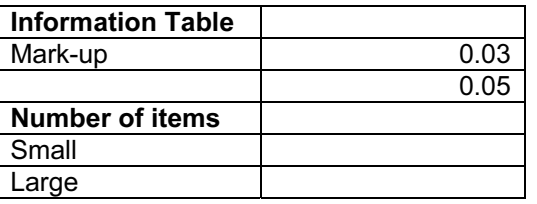

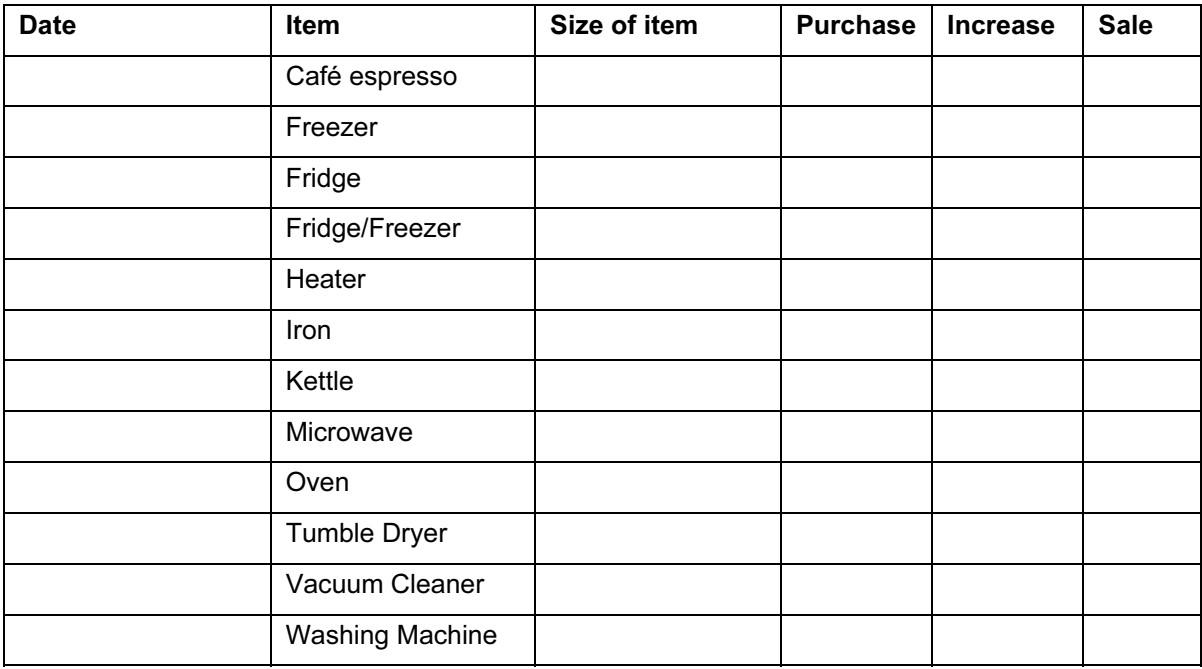

The cells in these columns will represent:

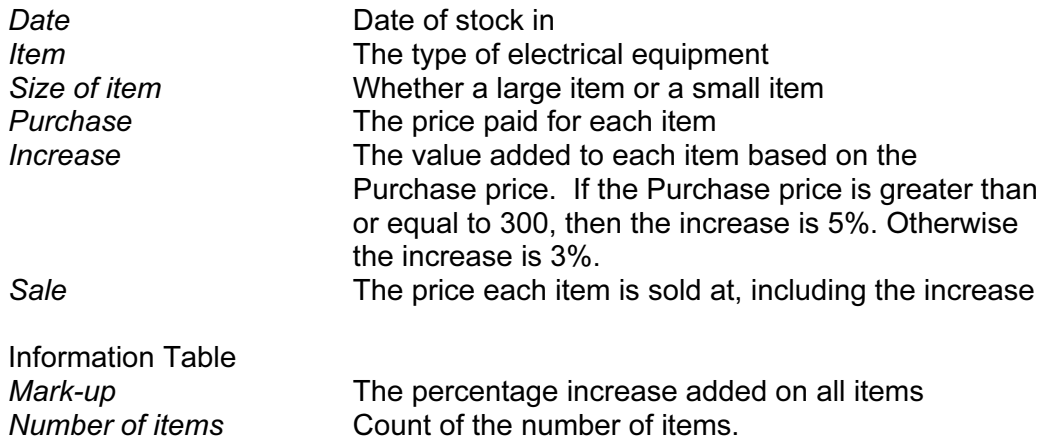

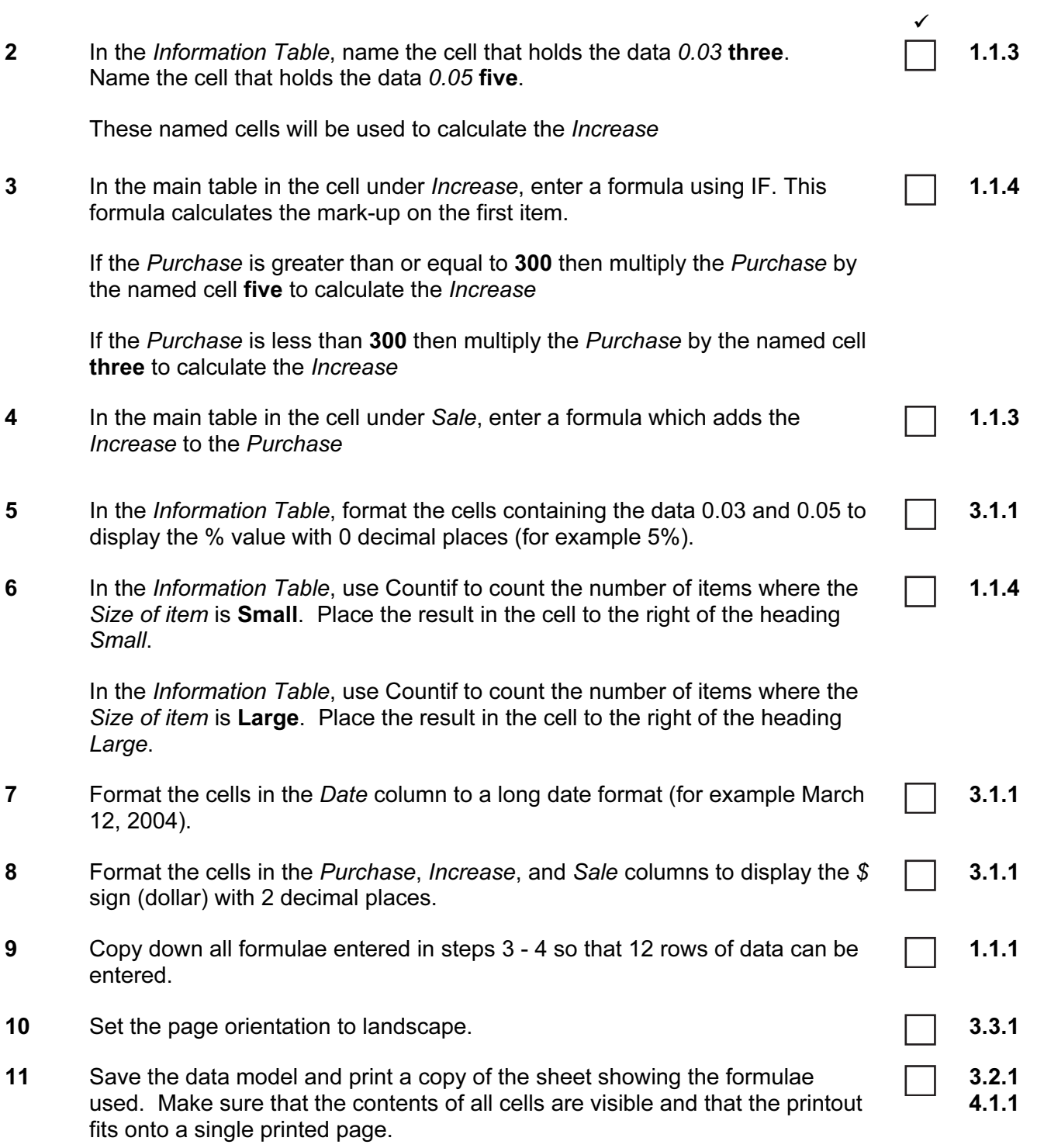

## 12 Enter the following data into the model to test that it works correctly: 1.1.2

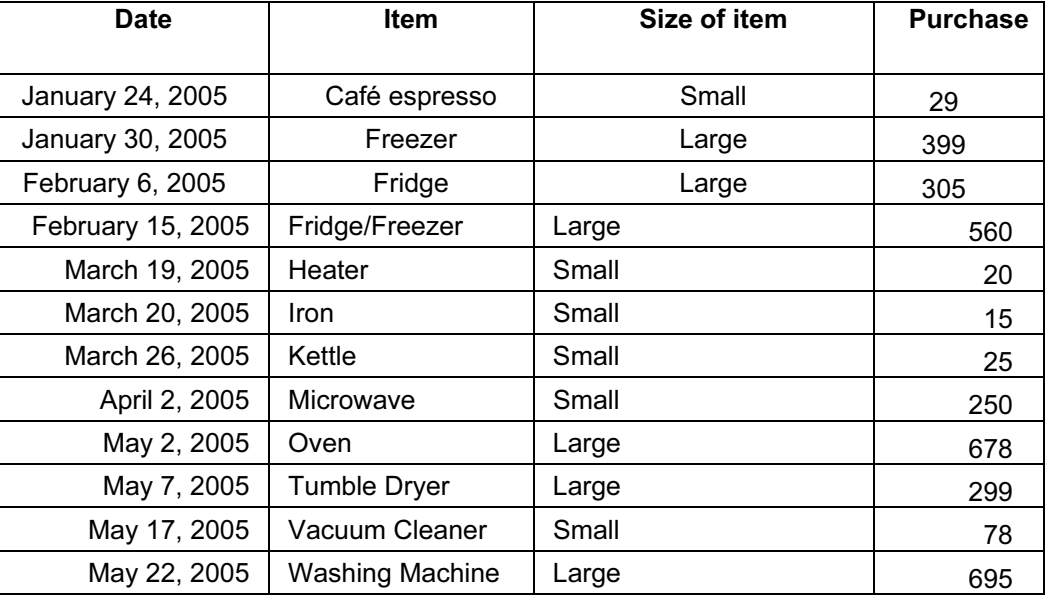

- 13 Save this data and print a copy showing the values. Make sure that the contents of all cells are visible and that the printout fits onto a single printed page. 3.2.1 4.1.1
- 14 Produce a printout showing only the rows where the Size of item contains **Small**
- 15 Produce a printout showing only the rows where the Date is after 13 March 2005 and the Purchase is greater than 500
- 2.1.1 4.1.1 2.1.1 4.1.1

 $\sqrt{2}$ 1.2.1

#### WEBSITE AUTHORING

Your manager has asked you to prepare web pages for a camera equipment company called Dygitell. These pages will give information about the company and its products.

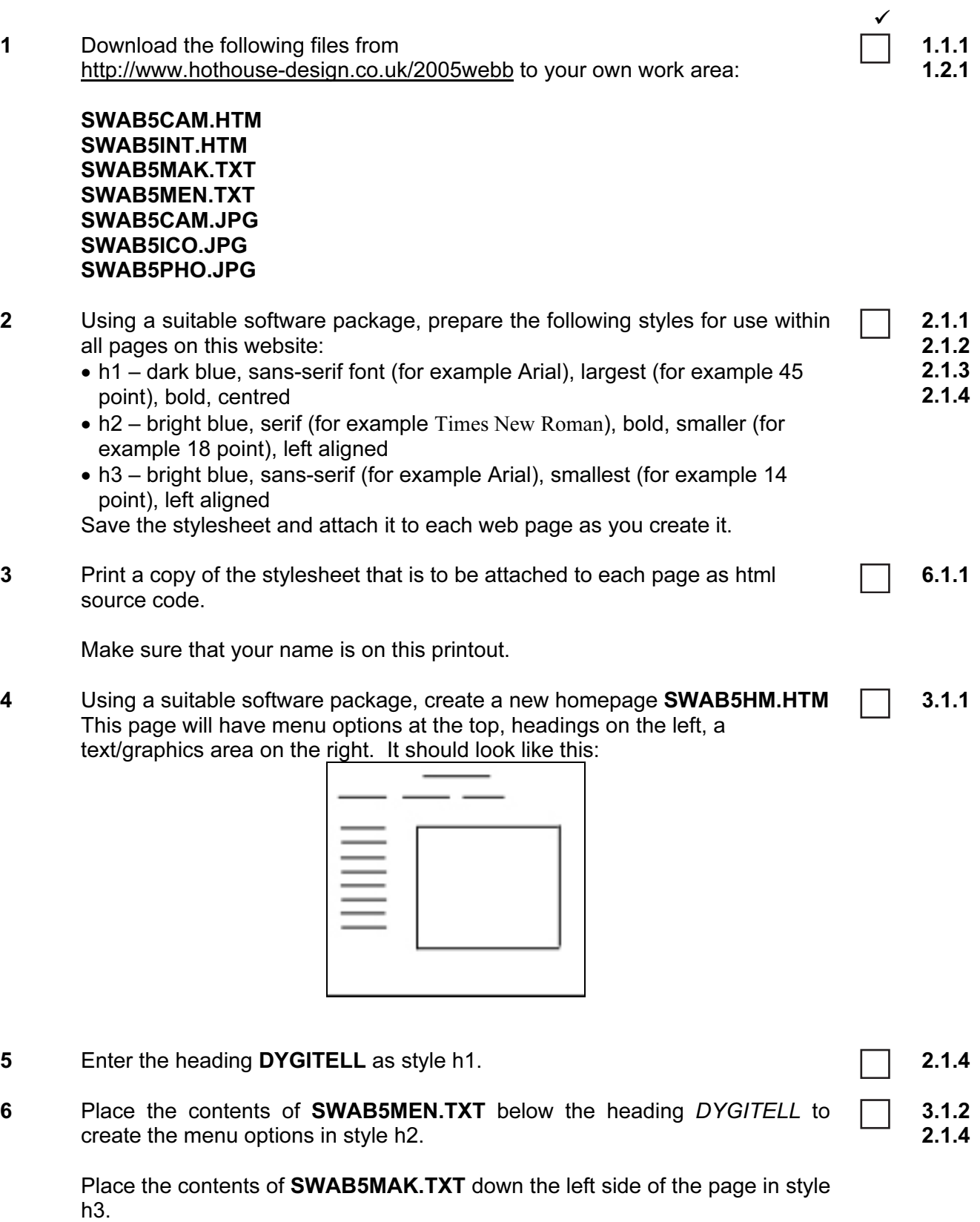

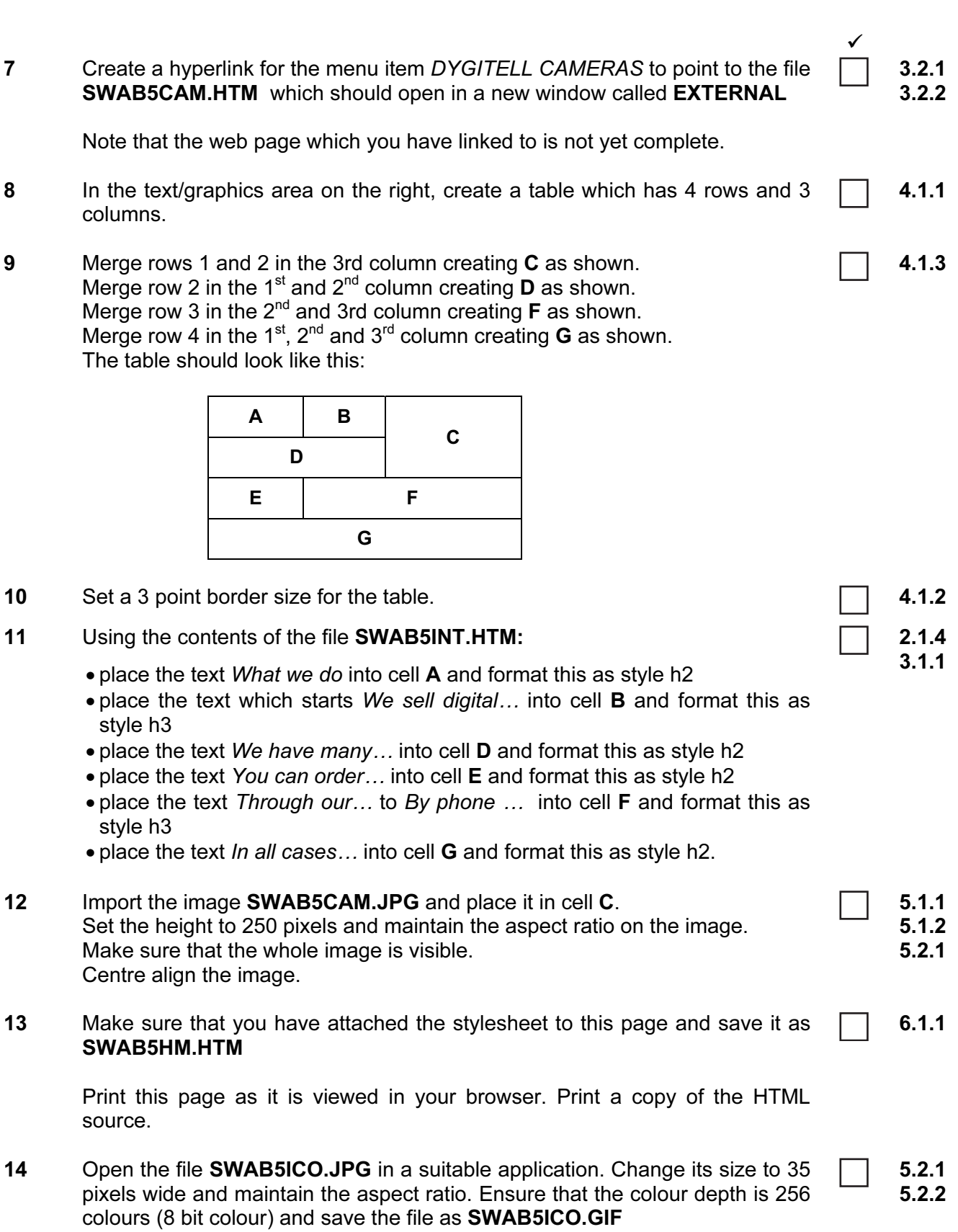

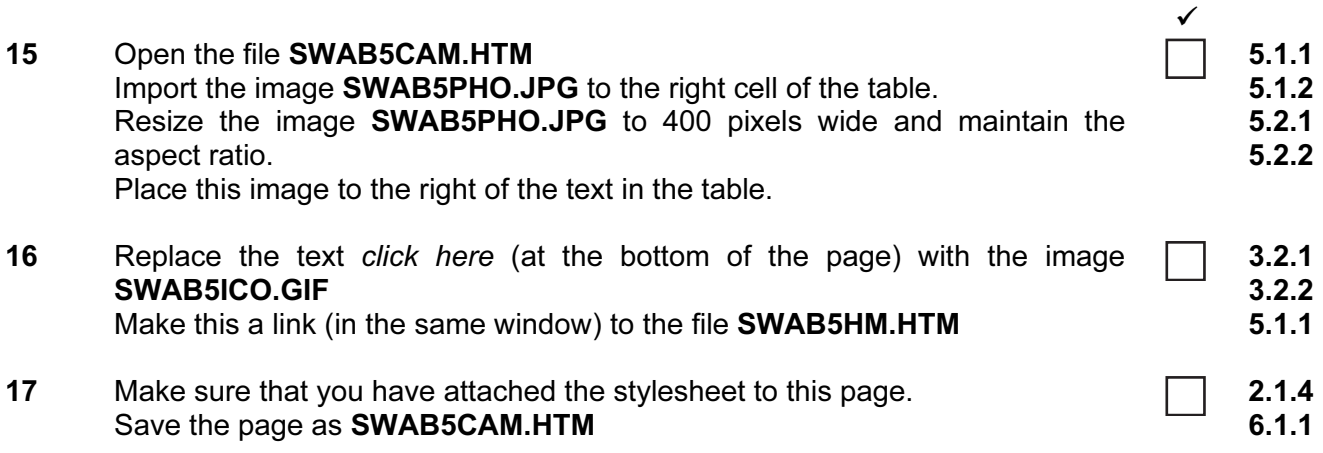

Print this page as it is viewed in your browser. Print a copy of the HTML source.

On your printout highlight those portions of the code which show that:

- the external stylesheet is attached to each webpage
- the table borders are set to 3 point
- SWAB5CAM.JPG is resized to 250 pixels high
- **SWAB5CAM.JPG** is centre aligned
- the hyperlink from DYGITELL CAMERAS opens **SWAB5CAM.HTM** in a new window called EXTERNAL
- SWAB5PHO.JPG is resized to 400 pixels wide
- SWAB5ICO.JPG has been changed to .gif format
- SWAB5ICO.GIF is resized to 35 pixels
- SWAB5ICO.GIF hyperlinks to SWAB5HM.HTM

# PRESENTATION AUTHORING

Your manager has asked you to set up a presentation for a mobile phone company called Dygitell.

The medium for delivery will be a multimedia projector. Presenter notes need to be produced with the slides.

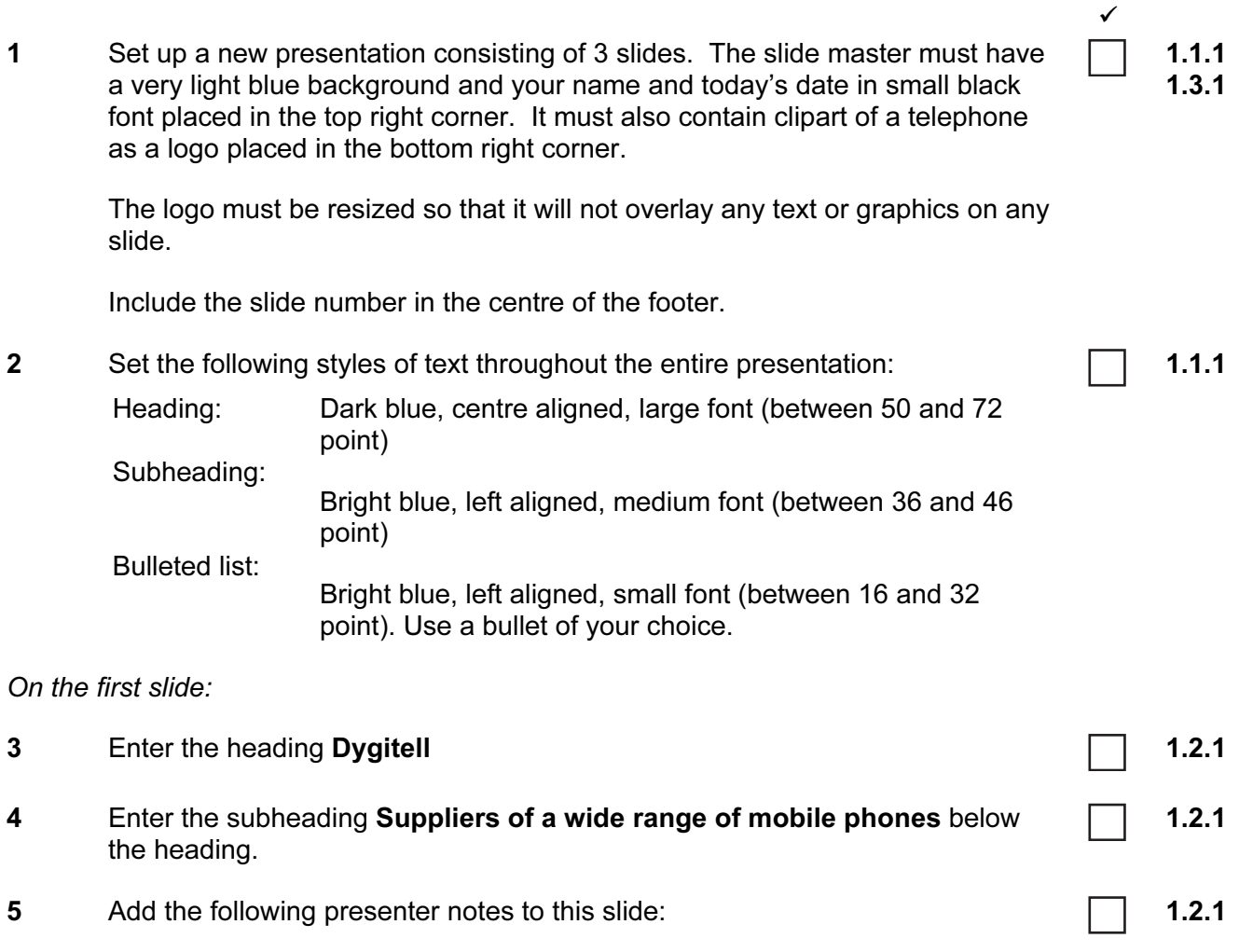

Introduce yourself and your role within the company.

On the second slide:

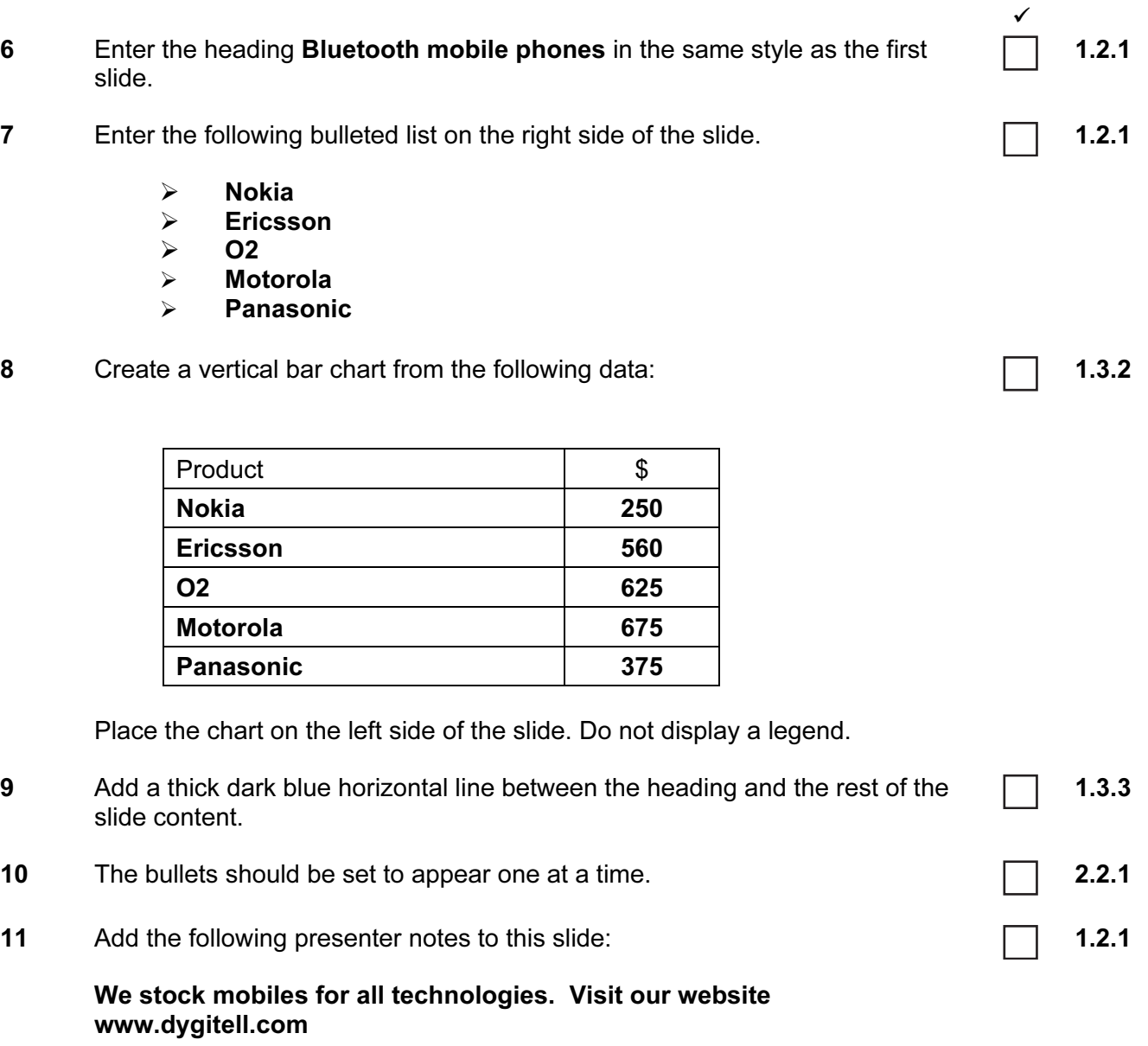

10

On the third slide:

all presenter notes.

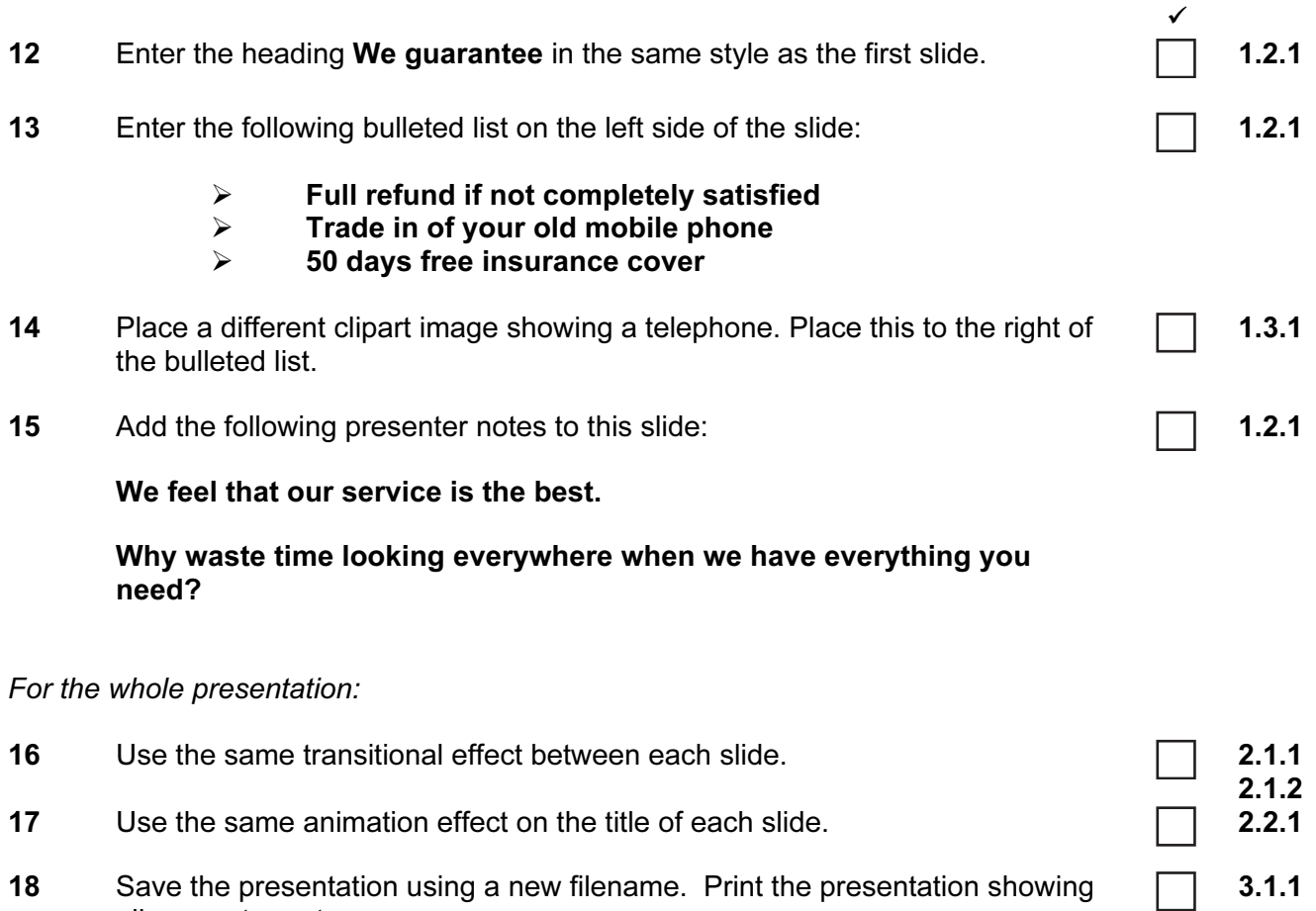

(Please note – your tutor will need to assess the transitions and animations before sending in your work.)

Permission to reproduce items where third-party owned material protected by copyright is included has been sought and cleared where possible. Every reasonable effort has been made by the publisher (UCLES) to trace copyright holders, but if any items requiring clearance have unwittingly been included, the publisher will be pleased to make amends at the earliest possible opportunity.

University of Cambridge International Examinations is part of the University of Cambridge Local Examinations Syndicate (UCLES), which is itself a department of the University of Cambridge.